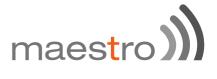

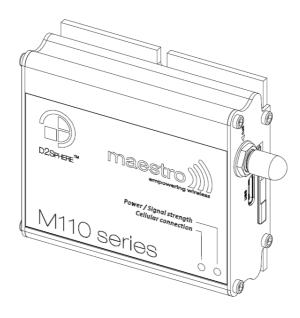

# USER MANUAL

M110 Series cellular modem

v1.4

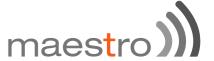

## Copyright

### © 2017 Maestro Wireless Solutions Limited

All right reserved.

This document is for the use of intended recipients only, content may not be reproduced, redistributed, or copied in whole or in part for any purpose without prior consent from **Maestro Wireless Solutions Limited**.

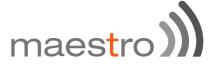

#### **Terms and Conditions**

Content of this document is subject to change without notice and is written without warranty.

**Maestro Wireless Solutions Limited** reserves the right to modify and/or to improve the product and all related accessories without prior notice.

Performance of the product and its accessories depends on the method of usage and operating environment.

Maestro Wireless Solutions Limited assumes no liability for damage incurred directly or indirectly from errors, omissions or discrepancies between the modem and this document.

No warranty whether expressed or implied is given by **Maestro Wireless Solutions Limited** in relation to all related software, solution or application. User shall assume the entire risk of using or relying on this software, solution, and application, and, **Maestro Wireless Solutions Limited** takes no responsibility for, and will not be liable for, the product or any related software being temporarily unavailable due to any technical issue occurred in any event.

In no event will **Maestro Wireless Solutions Limited** be liable for any loss or damage including without limitation, indirect or consequential loss, damage, or any loss, damage whatsoever arising from loss of data or profit arising out of, or in connection with, the use of this modem product.

The above terms and conditions are subject to change without prior notice. The present use of this product solution implies that the user approves and understands all the above terms and conditions.

This document is intended for users who understand basic telecommunications and information technology terminologies and concepts.

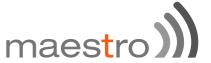

## **Revision history**

| Version and update                                                     | Date       |
|------------------------------------------------------------------------|------------|
| 1.0 First release                                                      | Sep., 2017 |
| 1.1 RAM size and model list                                            | Oct., 2017 |
| 1.2 Compatible models                                                  | Nov., 2017 |
| 1.3 Compatible models                                                  | Jun., 2018 |
| 1.4 Compatible models, Power, Accessories and Basic AT Command summary | Mar., 2019 |

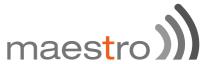

# **Table of Content**

| 1                             |                                                             | SAFETY PRECAUTIONS                                                                                                    |                                                    |
|-------------------------------|-------------------------------------------------------------|----------------------------------------------------------------------------------------------------|----------------------------------------------------|
|                               | 1.1<br>1.2                                                  | General precautions Using the modem in vehicle                                                                                                    | 5<br>5                                             |
|                               | 1.3                                                         | Protecting your modem                                                                                                    | 5                                                  |
| 2                             |                                                             | M110 SERIES COMPATIBLE MODELS                                                                                                    | 7                                                  |
| 3                             |                                                             | PRODUCT FEATURES                                                                                                    |                                                    |
|                               | 3.1                                                         | Hardware                                                                                                    | 7                                                  |
|                               | 3.2                                                         | Power                                                                                                    | 7                                                  |
|                               | 3.3                                                         | Interfaces                                                                                                    | 8                                                  |
|                               | 3.4                                                         | Maestro application software                                                                                                    | 8                                                  |
| 4                             |                                                             | ACCESSORIES                                                                                                    | 9                                                  |
| 5                             |                                                             | LED STATUS INDICATOR                                                                                                    | 10                                                 |
|                               |                                                             |                                                                                                    |                                                    |
| 6                             |                                                             | HARDWARE INSTALLATION                                                                                                    |                                                    |
| 6                             | 6.1                                                         | HARDWARE INSTALLATION  Inserting SIM card                                                                                                    | 11                                                 |
| 6                             | 6.1<br>6.2                                                  |                                                                                                    | 11<br>11                                           |
| 6                             | 6.2<br>6.3                                                  | Inserting SIM card Connect cellular antenna Connect USB type-C cable                                                                                                    | 11<br>12                                           |
| 6                             | <ul><li>6.2</li><li>6.3</li><li>6.4</li></ul>               | Inserting SIM card Connect cellular antenna Connect USB type-C cable Connect RS-232 DB-9 serial cable                                                                                                    | 11<br>12<br>12                                     |
| 6                             | 6.2<br>6.3                                                  | Inserting SIM card Connect cellular antenna Connect USB type-C cable                                                                                                    | 11<br>12                                           |
| <ul><li>6</li><li>7</li></ul> | <ul><li>6.2</li><li>6.3</li><li>6.4</li></ul>               | Inserting SIM card Connect cellular antenna Connect USB type-C cable Connect RS-232 DB-9 serial cable                                                                                                    | 11<br>12<br>12                                     |
|                               | <ul><li>6.2</li><li>6.3</li><li>6.4</li></ul>               | Inserting SIM card Connect cellular antenna Connect USB type-C cable Connect RS-232 DB-9 serial cable Powering the modem                                                                                                    | 11<br>12<br>12                                     |
|                               | <ul><li>6.2</li><li>6.3</li><li>6.4</li><li>6.5</li></ul>   | Inserting SIM card Connect cellular antenna Connect USB type-C cable Connect RS-232 DB-9 serial cable Powering the modem  COMMUNICATING WITH THE MODEM                                                                                           | 11<br>12<br>12<br>12                               |
|                               | 6.2<br>6.3<br>6.4<br>6.5<br>7.1<br>7.2<br>7.3               | Inserting SIM card Connect cellular antenna Connect USB type-C cable Connect RS-232 DB-9 serial cable Powering the modem  COMMUNICATING WITH THE MODEM  Communications test Echo function Received signal strength                               | 11<br>12<br>12<br>12<br>13<br>13<br>14             |
|                               | 6.2<br>6.3<br>6.4<br>6.5<br>7.1<br>7.2<br>7.3<br>7.4        | Inserting SIM card Connect cellular antenna Connect USB type-C cable Connect RS-232 DB-9 serial cable Powering the modem  COMMUNICATING WITH THE MODEM  Communications test Echo function Received signal strength Network registration          | 11<br>12<br>12<br>12<br>13<br>13<br>14<br>15       |
|                               | 6.2<br>6.3<br>6.4<br>6.5<br>7.1<br>7.2<br>7.3<br>7.4<br>7.5 | Inserting SIM card Connect cellular antenna Connect USB type-C cable Connect RS-232 DB-9 serial cable Powering the modem  COMMUNICATING WITH THE MODEM  Communications test Echo function Received signal strength Network registration Pin code | 11<br>12<br>12<br>12<br>13<br>13<br>14<br>15<br>15 |
|                               | 6.2<br>6.3<br>6.4<br>6.5<br>7.1<br>7.2<br>7.3<br>7.4        | Inserting SIM card Connect cellular antenna Connect USB type-C cable Connect RS-232 DB-9 serial cable Powering the modem  COMMUNICATING WITH THE MODEM  Communications test Echo function Received signal strength Network registration          | 11<br>12<br>12<br>12<br>13<br>13<br>14<br>15       |

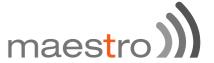

## 1 SAFETY PRECAUTIONS

#### 1.1 General precautions

The modem generates radio frequency (RF) power. When using the modem, precaution must be taken to ensure safety as well as compliance with all regulations that surround the use of RF equipment.

Do not use the modem in aircraft, hospitals and petrol stations or in places where using mobile cellular products or other RF equipment is prohibited, and make sure that the modem will not be interfering with nearby equipment such as pacemakers or medical equipment.

The antenna of the modem should be directed away from computers, office equipment, home appliance, etc., and always keep the modem at a minimally safe distance of 26.6cm or more from a human body.

Do not put the antenna inside metallic boxes or other containers.

#### 1.2 Using the modem in vehicles

Check for any regulations or laws authorising the use of GSM, W-CDMA and LTE equipment in vehicles in the country before installing the modem.

Installation of the modem should be done by qualified personnel. Consult your vehicle dealer for any possible interference concerns related to the use of the modem.

Power consumption of the modem and related circuit should be taken into consideration when the modem is powered by the battery of the vehicle as the battery may deplete after an extended period.

### 1.3 Protecting your modem

To ensure error-free usage, please install and operate the modem with care and comply with the following:

Do not expose the modem in extreme conditions such as high humidity/rain, high temperatures, direct sunlight, caustic/harsh chemicals, dust, or water.

Do not try to disassemble or modify the modem as there is no user serviceable parts inside and warranty will void in case of tampering.

Do not drop, hit, shake the modem or place in extreme vibration.

Do not pull the power supply cable. Attach or detach it by holding the connector after switching off the supply.

Install and connect the modem in accordance with this user manual. Failure to do so will void the warranty.

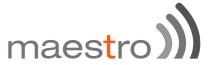

## 2 M110 SERIES COMPATIBLE MODEMS

| MODEL<br>NAME | TERRITORIES OR OPERATOR(S)             | CELLULAR<br>TYPE <sup>1</sup>   | BANDS <sup>2</sup>                                                                                | FALLBACK<br>MODE <sup>1</sup> | BAND(S)2 | LOCATION<br>SERVICES | PLANNED / OBTAINED CERTIFICATIONS 3                                                                                                    | PLANNED /<br>MADE FCS 4                                 | ORDER<br>CODE |              |
|---------------|----------------------------------------|---------------------------------|---------------------------------------------------------------------------------------------------|-------------------------------|----------|----------------------|----------------------------------------------------------------------------------------------------|---------------------------------------------------------|---------------|--------------|
| M111          | World excl. Japan, Koreas              | 2G <sup>λ1</sup>                | 5/8/3/2                                                                                           |                               |          |                      | CE <sup>6</sup>                                                                                                    | Aug. '18                                                | M111          |              |
| M112          | China                                  | NB-IoT                          | 5/8/3                                                                                             |                               |          |                      | CCC, SRRC, CTA                                                                                                    | TBD                                                     | M112#358      |              |
| IVITIZ        |                                        | ND-101                          | 28/20/5/8/3                                                                                       |                               |          |                      | TBD                                                                                                    | IDD                                                     | M112          |              |
| M113          | World                                  | Dual mode<br>LTE-M1 /<br>NB-IoT | 12ª/28/13/20/<br>26 <sup>b</sup> /8/3 <sup>c</sup> /4/25 <sup>d</sup> /1/<br>TDD 39 (LTE-M1 only) | ×                             | N/A      |                      | ISED; FCC 7, PTCRB,<br>Verizon Wireless, AT&T<br>Wireless; IFT; RCM,<br>Telstra; JRF, JPA, NTT<br>docomo; KC, SK<br>telecom; CCC, SRRC,<br>CTA | <u>Sep. '18</u>                                         | M113-N        |              |
|               |                                        |                                 |                                                                                                   | 2G <sup>λ3</sup>              | 5/8/3/2  | ×                    | CE <sup>6</sup>                                                                                                    | Jan. '19                                                | M113          |              |
|               | EMEA                                   |                                 | 20/3/7                                                                                            | 20                            | 8/3      |                      | CL <sup>3</sup>                                                                                                    | <u>Jun. '18</u>                                         | M114#37K##38  |              |
|               | Verizon Wireless                       | LTE cat. 1                      | 13/4                                                                                              | ×                             | N/A      |                      | FCC <sup>7</sup> , Verizon Wireless                                                                                                    |                                                         | M114#4D       |              |
| M114          | AT&T Wireless,<br>T-Mobile USA, Sprint |                                 | LTE cat. 1                                                                                        | 12ª/5/4/2                     | 3G       | 5/2                  |                                                                                                    | ISED; <u>FCC</u> <sup>7</sup> , PTCRB,<br>AT&T Wireless | TBD           | M114#245C#25 |
|               | Asia Pacific                           |                                 | 28/8/3                                                                                            |                               | 1        |                      | RCM; NCC                                                                                                    | Oct. '18                                                | M114#38S#1    |              |
|               | NTT docomo                             |                                 | 19/1                                                                                              | ×                             | N/A      |                      | JRF, JPA                                                                                                    |                                                         | M114#1J       |              |
|               | EMEA; S. Asia; SE. Asia                |                                 | 8/1                                                                                               |                               | 8/3      |                      | TBD                                                                                                    | TBD                                                     | M115#02       |              |
| M115          | Japan                                  | 3G                              | 5/8/3/1                                                                                           | 2G <sup>λ2</sup>              | 5/8/3/2  |                      | JRF, JPA                                                                                                    | IDU                                                     | M115#05       |              |
|               | World                                  |                                 | 3/0/3/1                                                                                           |                               | 3/0/3/2  |                      | TBD                                                                                                    |                                                         | M115          |              |
| M113G         | World                                  | Type and ba                     | nds identical to M113's                                                                           | ×                             | N/A      | GNSS 5               | TBD                                                                                                    | Jan. '20                                                | M113G-N       |              |

Please consult us regarding the models or features shown in grey, which are subject to MOQ and other considerations

- Uplink / Downlink maximum data rates
   2G: <sup>A1</sup> 42.8 / 85.6; or 236.8 / <sup>A2</sup> 236.8; or <sup>A3</sup> 296 kbps
   NB-IOT: 62.5 / 27.2 kbps
   LTE-M1: 375 / 375 kbps
   LTE cat. 1: 5.2 / 10.3 Mbps
   3G: 5.76 / 7.2 Mbps

- <sup>2</sup> Ranked by increasing frequencies
- a incl. North America's ("NorAm's") B17 b incl. KDDI's B18 as well as NorAm's B5, the latter
- incl. NTT docomo's B19, itself incl. Japan's B6 (3G)
- c incl. Japan's B9
- d incl. NorAm's B2

- <sup>3</sup> Besides MIL-STD-810G
- <sup>4</sup> First customer shipment [date of]
  <sup>5</sup> Concurrent GPS, Galileo and either GLONASS or Beidou
- <sup>6</sup> Based on compliance with RED; EN 60950-1; etc. <sup>7</sup> Also Class I Division 2 for use in explosive atmospheres
- as a factory option subject to MOQ and other considerations 29 March 2019

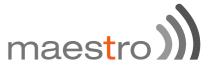

## 3 PRODUCT FEATURES

The M110 series cellular modem is designed for M2M applications operating in tough environmental condition, with the Maestro mPack application software (refer to the M110 Commands Guide), which makes the modem suitable for industrial equipment such as electricity meters, PLC, lifts, vending machines, etc.

#### 3.1 Hardware

Casing: Extruded aluminum
Dimensions: 60x60x21.7 (mm)
Weight: 89 g (approx.)

Temperature; Operating:  $-30 \,^{\circ}\text{C} - +70 \,^{\circ}\text{C}$ 

Storage:  $-40 \,^{\circ}\text{C} - +85 \,^{\circ}\text{C}$ 

MCU Memory; Flash: 256 kB

RAM: 128 kB

3.2 Power

Power supply: 8 – 32 Vdc with Slow Start in 4-pin Micro-Fit

Last Gasp (optional): Last for approximately 5 SMS messages,

backed up by two industrial grade super caps.

### Power consumption table (mA)

|                                                       | @8 V | @12 V | @32 V |
|-------------------------------------------------------|------|-------|-------|
| <u>M111</u>                                           |      |       |       |
| GSM900 Call (PCL 5, RS-232)                           | 220  | 138   | 52    |
| GSM1800 Call (PCL 0, RS-232)                          | 155  | 108   | 41    |
| GPRS900 2Tx@gamma 3 (RS-232)                          | 405  | 258   | 100   |
| GPRS1800 2Tx@gamma 3 (RS-232)                         | 288  | 182   | 72    |
| Stand-by (RS-232 & USB connected)                     | 54   | 37    | 15    |
| Stand-by (RS-232 connected)                           | 54   | 37    | 15    |
| M113                                                  |      |       |       |
| LTE in communication mode (Tx Max, RS-232)            | 125  | 100   | 45    |
| Stand-by (RS-232 & USB connected)                     | 54   | 37    | 15    |
| Stand-by (RS-232 connected)                           | 54   | 37    | 15    |
| <u>M114</u>                                           |      |       |       |
| GSM900 (PCL 5, RS-232)                                | 225  | 140   | 54    |
| GSM1800 (PCL 0, RS-232)                               | 160  | 110   | 43    |
| GPRS900 4Tx@gamma 3 (RS-232)                          | 412  | 262   | 103   |
| GPRS1800 4Tx@gamma 3 (RS-232)                         | 294  | 187   | 74    |
| W-CDMA in communication mode (band 1, Tx max, RS-232) | 426  | 235   | 107   |
| HSDPA in communication mode (band 1, Tx max, RS-232)  | 460  | 292   | 115   |
| LTE in communication mode (Tx Max, RS-232)            | 376  | 220   | 95    |
| Stand-by (RS-232 & USB connected)                     | 54   | 37    | 15    |
| Stand-by (RS-232 connected)                           | 54   | 37    | 15    |

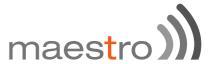

#### 3.3 Interfaces

RS-232: DB-9 socket;

1. DCD

**2.** Rx

**3.** Tx

4. DTR

**5.** Ground

6. DSR

**7.** RTS

**8.** CTS

9. RI

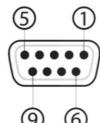

USB: Type-C connector

I/Os; Analogue input (x2): 0 V - 48 Vdc

or

Digital input/output (x2): Open collector; 200 mA;

50 Vdc max.

Cellular antenna: SMA connector

SIM interface: 2FF SIM 1.8 V/3.0 V

LED indicators: Two (amber, green)

### 3.4 Maestro application software (mPack)

- Dial-up connection
- TCP/UDP permanent client/server or on-demand
- Network connectivity watchdog
- Configurable text and recipients upon the Last Gasp
- DOTA via user's HTTP server or D2Sphere
- Configure via: Terminal program, SMS and Telnet

Refer to M110 Commands Guide for further instruction and commands in;

http://update.maestro-wireless.com/M110/

https://git.falcom.de/pub/wiki/wikis/mpack at-command-set

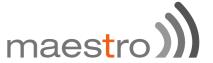

# 4 ACCESSORIES

| Part number | Description                                                                                   |  |  |  |
|-------------|-----------------------------------------------------------------------------------------------|--|--|--|
|             | Power supply/Power cable                                                                      |  |  |  |
| ACC-PS20    | 4-pin Micro-Fit, 1.2 A power adapter with Euro plug 2-pin - Europe                            |  |  |  |
| ACC-PS21    | 4-pin Micro-Fit, 1.2 A power adapter with NEMA plug 3-pin - U.S./Europe/Taiwan/Japan          |  |  |  |
| ACC-PS22    | 4-pin Micro-Fit, 1.2 A power adapter with AS3112 plug 3-pin - Australia/New Zealand/China     |  |  |  |
| ACC-PS23    | 4-pin Micro-Fit, 1.2 A power adapter with BS1363 plug 3-pin - U.K./Ireland                    |  |  |  |
| ACC-CA10    | 4-pin Micro-Fit (M) to stripped wire with 2.5 A fuse in 1 m length                            |  |  |  |
|             | Serial and USB cable                                                                          |  |  |  |
| ACC-CA07    | DB9(M) to DB9(M) cable                                                                        |  |  |  |
| ACC-CA56    | USB Type-C cable                                                                              |  |  |  |
|             | Antennae                                                                                      |  |  |  |
| ACC-A31     | SISO, 2G, 3G and 4G, 698 – 960 MHz & 1710 – 2690 MHz, 3 m cable                               |  |  |  |
| ACC-A31H    | SISO, 2G, 3G, 4G and GPS, 698 – 960 MHz & 1710 – 2700 MHz, 3 m cable                          |  |  |  |
| ACC-A32     | MIMO, 2G, 3G and 4G, 698 – 960 MHz & 1710 – 2690 MHz, 3 m cable                               |  |  |  |
| ACC-A32H    | MIMO, 2G, 3G and 4G, 698 – 960 MHz & 1710 – 2690 MHz, 3 m cable – High efficiency             |  |  |  |
|             | Miscellaneous                                                                                 |  |  |  |
| ACC-DIN     | Metal DIN Rail clip                                                                           |  |  |  |
| Snap-cap    | Converter: RS-232 DB-9 port into an isolated, half/full-duplex (switchable) 5-pin RS-485 port |  |  |  |

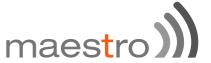

## **5 LED STATUS INDICATOR**

The modem operation status is indicated by two LEDs, which are located on the front side described in the below table.

| LED State | Amber LED                                | Green LED                                    |  |
|-----------|------------------------------------------|----------------------------------------------|--|
|           | Solid Cellular connection established    | Solid<br>Good CSQ > 10                       |  |
| ON        | Blinking Cellular connection established | Slow blinking No signal, or, CSQ < 4 or = 99 |  |
|           | & data transfer in process               | Fast blinking Marginal, CSQ is 4 – 9         |  |
| OFF       | No cellular connection                   | No power                                     |  |

For further description on CSQ, refer to section 8.3 Received Signal Strength.

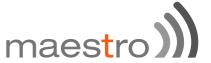

## **6 HARDWARE INSTALLATION**

## 6.1 Inserting SIM card:

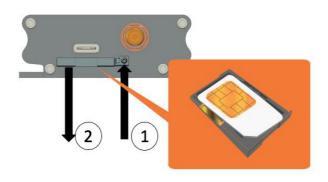

- (1) Eject the SIM tray by pushing the eject button inwards.
- (2) Pull the SIM tray out.

Place the mini-SIM card on the tray with SIM chip facing up, then push the tray back in place carefully.

### 6.2 Connecting cellular antenna:

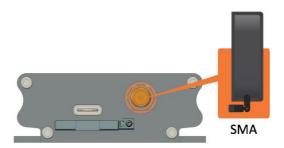

Screw (clockwise) the SMA antenna onto the SMA connector.

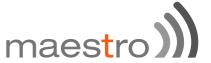

## 6.3 Connecting USB Type-C cable

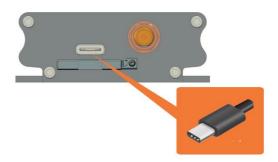

## 6.4 Connecting RS-232 DB-9 serial cable

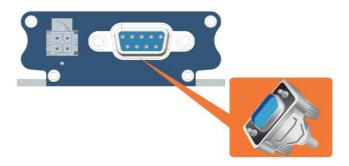

Connect the RS-232 DB-9 serial cable and secure the connection by tightening both thumb knobs on the connector.

## 6.5 Powering the modem

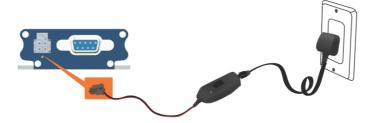

Connect the 4-pin Micro-Fit connector power supply to the modem as shown above.

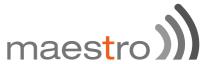

## 7 COMMUNICATION WITH THE MODEM

After all the above setup, communications between the terminal equipment and the modem can now be tested, AT commands can be sent to the modem using a terminal program (i.e. Tera Term) installed on computer for configuring the modem.

#### 7.1 Communications test

 Connection between the terminal equipment and the modem can be made using two types of cables;

RS-232 DB-9 Serial cable or USB Type-C cable

 Configuration of the RS-232 port on the terminal equipment/program should initially be;

Baud-rate: 115,200 bps

Data bits: 8
Parity: None
Stop Bits: 1
Flow control: None

 To see if the communications between the terminal program and the modem was established, enter:

ΑT

and modem will respond with:

OK

#### 7.2 Echo Function

The default echo setting is off/disabled (ATE0), to enable the echo function, either;

- Enable "Local echo' in terminal program or
- Enable the modem echo function (enter **ATE1**)

In M2M application, it is highly recommended to disable the modem echo function (enter **ATE0**) to avoid unnecessary traffic between DTE and DCE.

In terminal program, if respond is not displayed after an AT command is entered, recheck the above setting.

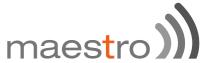

If communications cannot be established with the modem, check;

- The RS-232 physical connection
- The RS-232 configuration

After the communications between the both has been established, refer to below AT commands for start using the modem.

| AT Command                     | Description                                            |
|--------------------------------|--------------------------------------------------------|
| AT+CGMI                        | To check the module manufacturer identification        |
| AT+CPIN=XXXX                   | To enter a PIN code (if required) (XXXX is actual PIN) |
| AT+CSQ                         | To verify the received signal strength                 |
| AT+CREG?                       | To verify the network registration status              |
| ATD <phone number="">;</phone> | To initiate a voice call                               |
| ATH                            | To end the above voice call                            |

### 7.3 Received Signal Strength

The modem can only establish a call or data session when the received signal strength is sufficient. In terminal window, enter AT+CSQ to see the received signal strength, then the modem will response in the below format;

```
+CSQ: <RSSI>,<BER>
or
<RSSI>,<BEP>
or
<RSSI>,<ECN0>
or
<RSSI>,<RSRQ>
```

#### where;

<RSSI> : Received Signal Strength Indication
<BER> : channel Bit Error Rate (GPRS)
<BEP> : channel Bit Error Pattern (EGPRS)
<ECN0> : Energy per Chip Noise ratio (UMTS)
<RSRQ> : Reference Signal Received Quality (LTE)

For SMS, voice and data operation, please refer to the below table for sufficient RSSI levels;

| RSSI Level | Description                         |  |  |  |
|------------|-------------------------------------|--|--|--|
| 6 to 8     | SMS/Voice                           |  |  |  |
| 10 to 12   | SMS/Voice/Data                      |  |  |  |
| 13 to 31   | All of above, to maximum RSSI level |  |  |  |
| 99         | Not measurable                      |  |  |  |

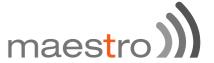

### 7.4 Network Registration

To verify network registration, first ensure the SIM card has been provisioned.

If the model has embedded SIM, first ensure the modem has been activated by the network provider.

To see the network registration status, in terminal program, enter:

#### AT+CREG?

and refer to the below responses of network registration status;

| Response   | Description                        |  |
|------------|------------------------------------|--|
| +CREG: 0,0 | Not registered                     |  |
| +CREG: 0,1 | Registered on home network         |  |
| +CREG: 0,2 | Not registered and attempting      |  |
| +CREG: 0,5 | Registered on network when roaming |  |

If it is not registered on the network, check the following;

- If the antenna was attached properly
- The received signal strength (refer to section 8.2)
- If the SIM card was provisioned

#### 7.5 PIN Code

To verify, in terminal program, enter:

#### AT+CPIN?

and refer to the below responses of PIN code status;

| Response   |       | Description                                         |  |
|------------|-------|-----------------------------------------------------|--|
| +CPIN: REA | DY P  | IN code has been entered correctly or not required  |  |
| +CPIN: SIM | PIN P | IN code has not been entered or entered incorrectly |  |

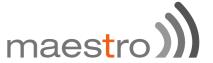

## 7.6 Basic AT command summary

Below table is a summary of basic AT commands, for the full set of commands, refer to M110 Commands Guide.

| Feature                  | AT Command                     | Response        | Description                                              |
|--------------------------|--------------------------------|-----------------|----------------------------------------------------------|
|                          |                                | +CREG: 0,0      | Not registered                                           |
| Check network            | AT+CREG?                       | +CREG: 0,1      | Registered on home network                               |
| registration             | AI+CREG!                       | +CREG: 0,2      | Not registered and attempting                            |
|                          |                                | +CREG: 0,5      | Registered on network and roaming                        |
|                          |                                | OK              | PIN code accepted                                        |
| Enter PIN code<br>&      | AT+CPIN=XXXX                   | *+CME ERROR: 16 | Incorrect PIN code                                       |
| status                   | AT+CPIN?                       | Ready           | SIM is ready to use                                      |
| Receive<br>a voice call  | АТА                            | ОК              | Answer the call                                          |
| Initiate                 | ATDenhana                      | OK              | Communication established                                |
| a voice call             | ATD <phone number="">;</phone> | *+CME ERROR: 11 | PIN code not entered<br>(with +CMEE=1 mode)              |
| Hang up                  | ATH                            | OK              | End the call                                             |
| Store settings in EEPROM | AT&W                           | ОК              | Configuration settings are stored in non-volatile memory |

<sup>\*</sup>AT+CMEE=1 to enable +CME error result code, otherwise only 'error' will be displayed instead.

XXXX is the actual PIN code, if required.

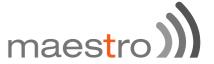

# 8 TECHNICAL SUPPORT

For further technical queries on Maestro products, please visit Maestro support website:

http://support.maestro-wireless.com/

to fill the on-line form for submitting a support request ticket.

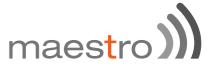

--- End ---

## **X-ON Electronics**

Largest Supplier of Electrical and Electronic Components

Click to view similar products for RF Modules category:

Click to view products by Maestro Wireless Solutions manufacturer:

Other Similar products are found below:

HMC-C009 HMC-C011 nRF24L01P-MODULE-PCB HMC-C021 HMC-C024 XB9XT-DPRS-721 XBP9B-DMUTB022 nRF24L01P-MODULE-SMA CMD-KEY2-418-CRE XM-C92-2P-UA XB9XT-DPUS-721 V640-A90 HMC-C583 MAAM-008818-TR3000 MTSMC-H5-U SIMSA868-PRO SIMSA915C-PRO SIMSA868C-PRO SIMSA433C-PRO SIMSA915-PRO XBP9B-DMUT-042 HMC-C582 HMC-C022 XBP9B-DPST-041 XBP9B-DMWT-042 SM-MN-00-HF-RC HMC-C031 MT-02 M1002GB 702-W SIMSA868C-N-PRO SIMSA433C-N-PRO SIMSA915C-N-PRO ADP-R202-00B PEPPER WIRELESS C1 USB S2-1050J-Z0K4J S2-10732-Z1T61 S2-107XB-Z2356-Z2352 S2-10672-Z1L85 S2-10686-Z1L1D S2-10688-Z1L1T S2-106BA-Z1P20 S2-1060C-Z1F0A S2-106R4-Z1Q6F-Z1Q6Q S2-106R4-Z1Q6G-Z1Q6Q S2-106R8-Z1Q6V-Z1Q6Q S2-107DR-Z1Y5B SU60-2230C-PU RC-TFSK3-868